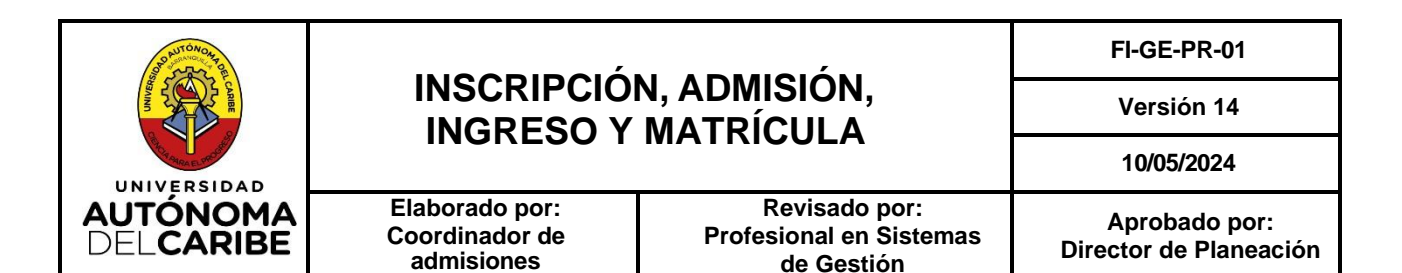

# **UNIVERSIDAD AUTÓNOMA DEL CARIBE**

# **INSCRIPCIÓN, ADMISIÓN, INGRESO Y MATRÍCULA**

# **FORMACIÓN**

La versión vigente de este documento se encuentra disponible en la INTRANET de la Universidad. Este documento impreso se considera COPIA NO CONTROLADA

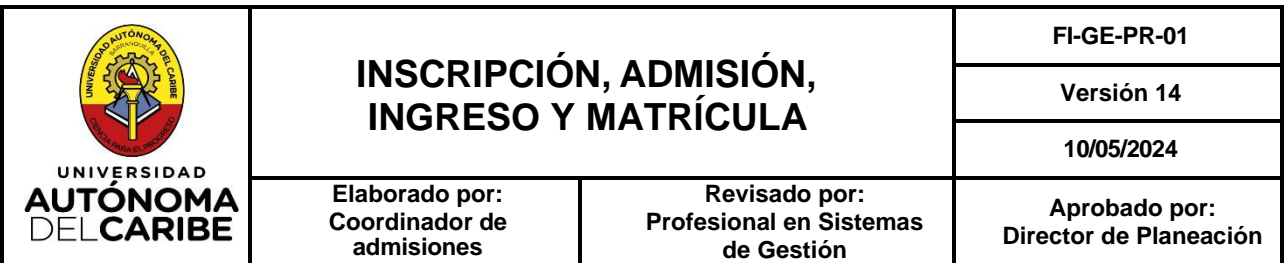

## **1. OBJETO**

Establecer la metodología utilizada por la Universidad Autónoma del Caribe para el desarrollo del procedimiento de inscripción, admisión, ingreso y matrícula de los estudiantes de los programas de pregrado, posgrado y del Centro de Educación Permanente (CEP) en concordancia con los lineamientos institucionales y la normatividad legal vigente.

## **2. ALCANCE**

Este documento aplica para todas aquellas actividades relacionadas con la ejecución del procedimiento de inscripción, admisión, ingreso y matrícula en la Secretaría General de la Universidad Autónoma del Caribe y todas las dependencias relacionadas con éste. El procedimiento inicia cuando el aspirante ingresa a la página web de la Universidad y se registra, así como cuando solicita la información pertinente para inscripción, admisión, ingreso y matrícula.

### **3. RESPONSABLES**

Son responsables por el correcto desarrollo del procedimiento, en cada una de sus fases:

- Secretario General, por el correcto direccionamiento, supervisión y atención al desarrollo eficaz del procedimiento de inscripción, admisión, ingreso y matrícula
- ✓ **Coordinador de Admisiones,** por el cumplimiento del procedimiento en cada uno de los tipos de ingresos, la ejecución de las actividades realizadas por el equipo.
- ✓ **Auxiliares administrativos de Secretaria General,** por la correcta orientación del aspirante, en cuanto a la entrega de información y documentos necesarios para su registro, así mismo, el ingreso de la información al sistema pertinente del inscrito. En el caso, de los auxiliares administrativos de Admisión, al finalizar el proceso en cada periodo son responsables de verificar y validar que todos los matriculados cumplan con los requisitos y sus datos estén registrados de forma correcta en el sistema de información.
- ✓ **Directores y coordinadores de departamentos académicos de pregrado y posgrado,**  por el establecimiento e información adecuada y en tiempo oportuno sobre los cambios en los planes de estudios, así como los estudios de homologación y del envío de los resultados a la Secretaría General. Por la participación y conocimiento en el proceso de inscripción, por el acompañamiento en el proceso de orientación profesional al nuevo estudiante y en posgrado por la asesoría en el programa elegido y guía en la entrevista de admisión realizada a los inscritos.
- ✓ **Jefe de Marketing,** por las estrategias, divulgación, captura, acompañamiento al aspirante en el proceso de inscripción y asesoría en los requisitos de ingreso hasta el logro de su admisión y matricula.

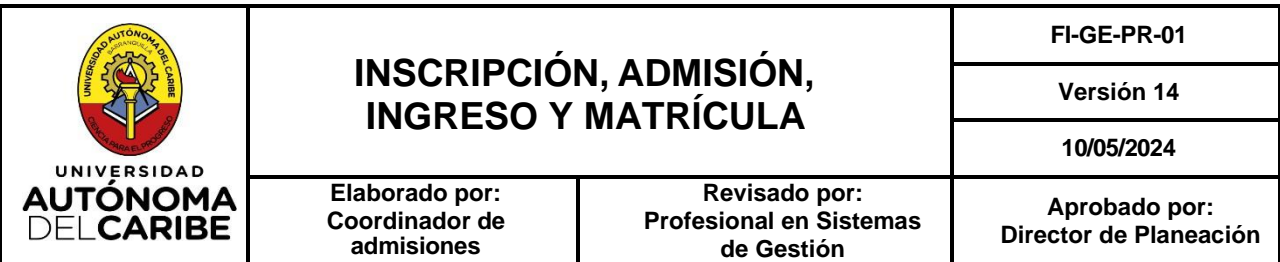

- ✓ **Psicólogos de Permanencia Académica y Bienestar Institucional,** por el proceso de entrevista a la población definida en el procedimiento y el resultado del proceso realizado al inscrito.
- ✓ **Coordinador de Registro y Control Académico,** por la ejecución del proceso de ajuste de matrícula completa a media, grabación y actualización de homologaciones y/o equivalencias. posterior a la matricula.
- ✓ **Coordinador de Crédito y cartera,** Por las matrículas financieras de los admitidos y la respectiva asesoría e información de los diferentes canales de pago de financiación y pago, por la legalización de matrícula cuando se requiere.

#### **4. DEFINICIONES**

**4.1 Aspirante a reingreso de pregrado, posgrado y CEP:** es aquel que cursó y aprobó, por lo menos, un período académico en la Universidad Autónoma del Caribe y aspira continuar sus estudios en la institución. (Ver requisito en el Art 40. Reingreso - Reglamento Estudiantil).

**4.2 Aspirante a transferencia interna de pregrado, posgrado y CEP:** es aquel que cursó y aprobó, por lo menos, un período académico en la Universidad Autónoma del Caribe y desea continuar sus estudios en otro programa de la institución. (Ver requisito en el Art 36. Transferencia Interna - Reglamento Estudiantil).

**4.3 Aspirante a transferencia externa de pregrado y/o posgrado:** es aquel que cursó y aprobó, por lo menos, un período académico en otra institución y desea continuar sus estudios en un programa de la Universidad Autónoma del Caribe (Ver requisito en el Art 38. Transferencia externa - Reglamento Estudiantil).

**4.4 Plan de Estudios:** es la estructuración integral de los cursos, créditos y asignaturas que correspondan al logro de los objetivos académicos y profesionales. El plan de estudios se caracteriza por tener claramente identificadas las unidades temáticas, las estrategias metodológicas, los sistemas de evaluación y los recursos bibliográficos. (Art. 43. Syllabus - Reglamento Estudiantil).

**4.5 Plan de Estudios vigente:** grupo de materias que se encuentran vigentes en cada uno de los programas académicos.

**4.6 Carta de compromiso por falta de documentos:** documento por medio del cual el INSCRITO-ADMITIDO se compromete a entregar todos los documentos que le hagan falta, los cuales no sean impedimento para continuar el procedimiento de matrícula, sean; constancia de EPS, documentos requeridos por transferencia externa, entre otros. Los inscritos a pregrado no graduados de básica secundaria deben presentar un certificado de notas como constancia o informe de los tres (3) últimos periodos académicos.

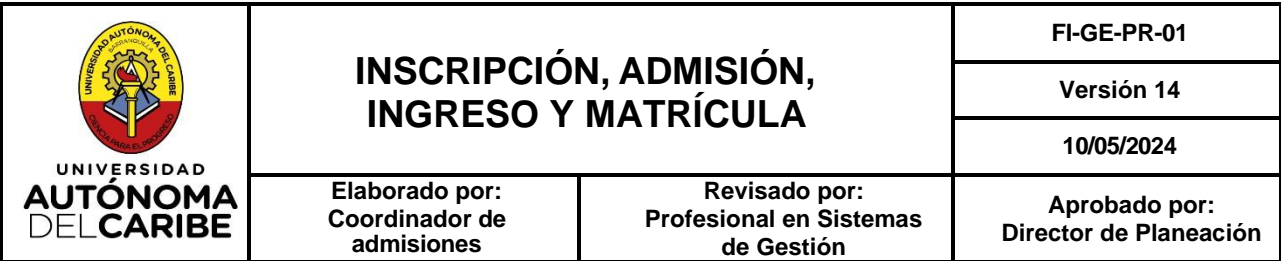

**4.7 Inscrito:** se entiende por INSCRITO aquel aspirante que se registra por la web a un programa de la oferta académica y cancela el valor de la inscripción cuando este aplique.

**4.8 Admitido:** Se entiende por ADMITIDO aquel estudiante que cumplió con el proceso de admisión y fue aceptado en un programa académico de la Universidad.

**4.9 Admitido-no matriculado:** se entiende por ADMITIDO-NO MATRICULADO al estudiante que después de haber sido aceptado a un programa de la universidad, obtiene su volante de matrícula y no realiza el pago de la Orden Financiera en los plazos respectivos durante el periodo de su admisión.

**4.10 Admitido-matriculado:** se entiende por ADMITIDO-MATRICULADO aquel estudiante que después de haber sido admitido en un programa de la Universidad, cancela el valor de matrícula reflejado en su Orden Financiera en el plazo establecido.

**4.11 Estudio de homologación:** comparación entre el plan de estudios que presenta el estudiante y el que se encuentra vigente en el programa al momento de efectuar la solicitud de reingreso, transferencia interna o transferencia externa, que tiene como objetivo analizar las asignaturas cursadas con anterioridad.

Para el estudio de homologación por transferencia externa, se homologan sólo los contenidos y certificados presentados al momento de su admisión; se homologa hasta el 60% de las asignaturas cursadas. No se acepta solicitud de homologación de otras asignaturas después de los presentados en la admisión.

**4.12 Código:** número de identificación del estudiante al interior de la universidad, conformado por una serie de dígitos que corresponden al número proporcionado al programa en el que está matriculado, el año y periodo de ingreso además de un consecutivo asignado por el sistema de acuerdo con el número correspondiente de inscripción.

**4.13 Carné estudiantil:** es el documento que identifica al estudiante matriculado en un programa de la Universidad para su ingreso, asimismo, cumple con criterios específicos para su elaboración como es el código que corresponde al programa matriculado en el periodo vigente. El carne es personal e intransferible, el carne es digital desde el periodo 2023-01. Todo estudiante debe descargar la aplicación "Mi Pase" para acceder al documento.

**4.14 Media matricula:** es la modalidad de matrícula bajo la cual un estudiante pretende cursar hasta la mitad de los créditos académicos correspondientes al semestre. Se debe tener en cuenta que todo estudiante que matricule más del 50% de los créditos académicos correspondientes debe cancelar el valor total de la matricula fijada para cada programa y semestre.

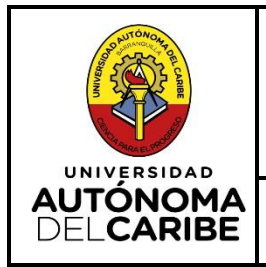

## **INSCRIPCIÓN, ADMISIÓN, INGRESO Y MATRÍCULA**

**Versión 14**

**10/05/2024**

## **5. DESARROLLO**

## **5.1. Generalidades**

## **a. Requisitos de inscripción, admisión, ingreso y matrícula para Pregrado**

## • **Nuevo Aspirante**

- Fotocopia del documento de identidad (que sea legible y preferiblemente al 150%)
- Fotocopia del diploma o acta de grado de bachiller (en caso de no tener estos requisitos, presentar certificado de notas de 11°) o informe de los tres últimos periodos)
- Resultado prueba Saber 11 (prueba de Estado)
- Constancia de afiliación a EPS o SISBEN.

## • **Transferencia externa**

- Fotocopia del documento de identidad (que sea legible y preferiblemente ampliado al 150%)
- Fotocopia del diploma o acta de grado de bachiller
- Resultado prueba Saber 11 (prueba de Estado).
- Constancia de afiliación a EPS o SISBEN.
- Certificado de calificaciones de la Universidad de Origen, con intensidad horaria, debe haber cursado mínimo un (1) semestre y tener un promedio por asignatura de 3.30
- Constancia de buena conducta o certificado de título
- Contenidos programáticos de los cursos desarrollados en la universidad de origen

## **Nota 1.**

- o Cuando el aspirante no cuenta con el diploma de bachiller por razones varias puede entregar un certificado expedido por la Secretaria de Educación quien dará constancia del título recibido. En caso de no tener estos requisitos, presentar certificado de notas del último año escolar según colegio de procedencia o informe de los tres últimos periodos.
- o En caso de no contar con el resultado de la prueba Saber 11 (prueba de Estado), puede presentar citación de la prueba que indique el AC de registro mientras recibe los resultados.
- o En los casos de los programas virtuales, si el estudiante reside en otro país debe aportar un documento similar de afiliación a salud.
- o La prueba de Estado es obligatoria desde el año 1980.
- o Si el inscrito no cuenta con documentos completos en su admisión, diligencia carta de compromiso por el o los documentos pendientes, quién debe cumplir con los plazos acordados en la carta. (*Cabe destacar que, antes de aplicar a la inclusión a grado debe haber completado su expediente)*

## • **Transferencia Interna y Reingreso**

- Fotocopia del documento de identidad (que sea legible y preferiblemente ampliado al 150%)
- Paz y salvo actualizado de biblioteca
- Paz y salvo actualizado financiero

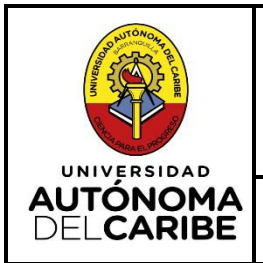

## **INSCRIPCIÓN, ADMISIÓN, INGRESO Y MATRÍCULA**

**Versión 14**

**10/05/2024**

**Elaborado por: Coordinador de admisiones**

**Revisado por: Profesional en Sistemas de Gestión**

## **b. Requisitos de inscripción, admisión, ingreso y matrícula para Posgrado**

## • **Nuevo aspirante**

- Fotocopia del documento de identidad (que sea legible y preferiblemente ampliado al 150%)
- Fotocopia del diploma o acta de grado de pregrado (autenticado para el caso de No egresados)
- Constancia de afiliación a EPS o SISBEN
- Hoja de vida actualizada

## • **Transferencia Externa**

- Fotocopia del documento de identidad (que sea legible y preferiblemente ampliado al 150%)
- Fotocopia del diploma de pregrado o acta de grado de pregrado (autenticado para el caso de No egresados)
- Certificación de afiliación a EPS o SISBEN
- Certificado de calificaciones de la Universidad de Origen, con intensidad horaria, debe haber cursado mínimo un (1) semestre y tener un promedio por asignatura de 3.80
- Constancia de buena conducta o certificado de título
- Contenidos programáticos de los cursos desarrollados en la universidad de origen
- Hoja de vida actualizada

## **Nota 2.**

- o En los casos de los programas virtuales, si el estudiante reside en otro país debe aportar un documento similar de afiliación a salud.
- $\circ$  Pueden existir soportes de diplomas entregados en forma digital por el inscrito debido a las ceremonias de graduación virtuales y políticas de la institución de procedencia, los cuales son verificados con código QR, de referencia o consultados a través de la página Web de su programa de origen.
- $\circ$  En el caso de pérdida de diplomas o actas de pregrado, deben anexar una declaración juramentada.

## • **Transferencia Interna y Reingreso**

- Paz y salvo actualizado de Biblioteca
- Paz y salvo actualizado financiero

## **Nota 3.**

- o Para todos los inscritos, el sistema se encuentra habilitado para cargar los documentos requeridos de acuerdo con el tipo de ingreso seleccionado. Si presenta inconvenientes para adjuntarlos puede presentar la documentación en físico para que los auxiliares realicen el respectivo cargue en la plataforma.
- o Para los programas virtuales los documentos deben ser cargados en la plataforma. En cuanto a los contenidos programáticos por transferencia externa, pueden ser enviados por correo electrónico si no pueden ser adjuntos en el sistema Épica.

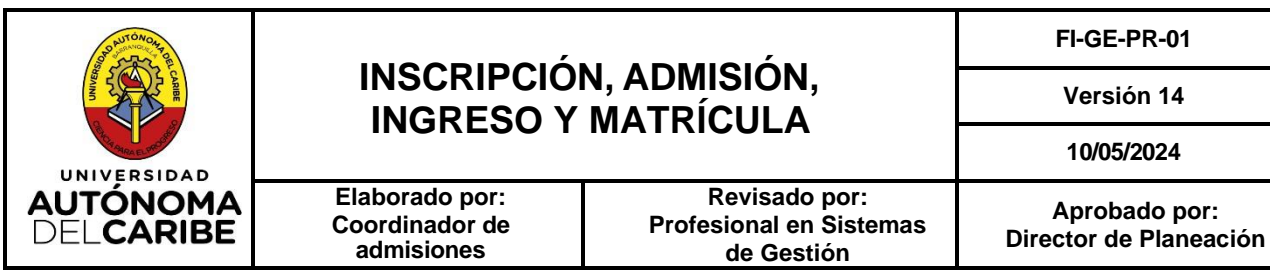

#### **c. Requisitos de inscripción, admisión, ingreso y matrícula para el CEP**

#### • **Nuevo Aspirante**

- **-** Fotocopia del documento de identidad (que sea legible y preferiblemente ampliado al 150%)
- **-** Haber cursado noveno grado o finalizado bachillerato.
- **-** Certificación de afiliación a EPS o SISBEN

#### **Nota 4.**

 $\circ$  En los casos de las personas con discapacidad deben adicionar certificado de discapacidad, presentar entrevista con profesional en psicología asignado y la verificación de aprobación como resultado de la entrevista realizada para su admisión.

#### • **Transferencia Interna y Reingreso**

- Fotocopia del documento de identidad (que sea legible y preferiblemente ampliado al 150%)
- Paz y salvo actualizado de Biblioteca
- Paz y salvo actualizado financiero

#### **d. Pago de matrícula**

Se puede cancelar el valor de los derechos de matrícula por las diferentes modalidades:

- **Portal de Pagos:** cuando se cancela la matricula on line, el pago se carga inmediatamente.
- **Tarjetas de Crédito o Débito:** cuando se cancela la matricula con Tarjeta de Crédito o débito en las oficinas de crédito y cartera o a través del portal Web se graba la operación para su legalización, cargándose el pago el mismo día.
- **Bancos:** Cuando se cancela la matricula en efectivo en el banco, el pago se refleja luego de 48 horas . En caso de pago de matrícula por consignación a las cuentas de la universidad, el admitido debe legalizar su matrícula en las oficinas del departamento de Crédito y Cartera o a través de una solicitud por correo electrónico al mismo departamento, soportando el pago realizado.

#### **Nota 5.**

**o** Cuando el estudiante cancela su matrícula en el banco, el pago es reportado desde la entidad a tesorería, éste genera y entrega los archivos planos a crédito y cartera para el cargue del pago, este proceso debe hacerse en un plazo máximo de 48 horas.

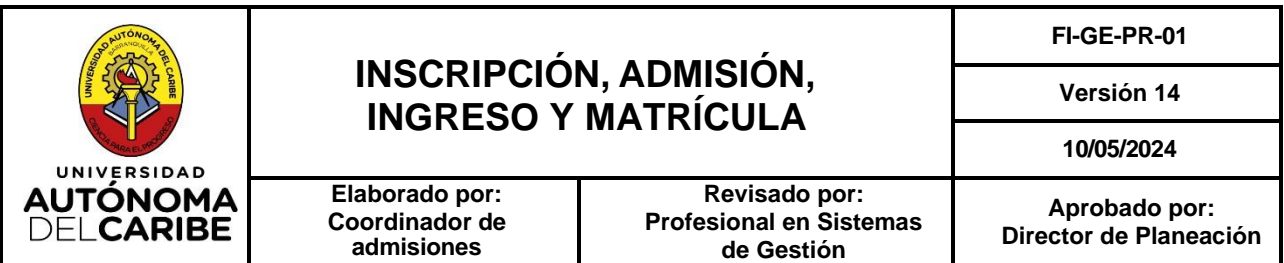

- **5.2. Descripción por fases inscripción, admisión, ingreso y matrícula por primera vez o Transferencia externa.**
- **1. Realizar solicitud de inscripción:** el aspirante a alguno de los programas de pregrado, posgrado o del CEP por primera vez o por transferencia externa debe registrarse en la página web de la Universidad en la opción de inscripciones (usuario nuevo), diligenciando un formulario de registro para que se genere un usuario y clave a fin de continuar su proceso de inscripción.
- **2. Correo de verificación**: una vez finalizado el registro, el aspirante recibe un mensaje en el correo registrado con un código de verificación para finalizar el proceso de activación de su cuenta.
- **3. Pago de inscripción**: el aspirante ingresa con su usuario y clave, escoge el tipo de ingreso y el programa de interés, descarga el volante de inscripción y cancela a través de las opciones de pago: en línea, con tarjeta o en el Banco correspondiente el valor de la inscripción.

#### **Nota 6.**

- **o** Para la cancelación con tarjeta débito o crédito el pago debe ser efectuado en la oficina de crédito y cartera de la institución o a través de la página web del portal de pagos.
- **o** Esta actividad no aplica en los casos en donde la institución adopte exención del pago de inscripción como beneficio y/o estrategia de marketing.
- **4. Registro del formulario**: El aspirante ingresa con su usuario y clave para complementar la información requerida en el formulario y pasa a ser un inscrito.
- **5. Documentos de inscripción:** una vez finalizado el paso anterior el inscrito según el tipo de ingreso, nivel de formación y modalidad debe cargar los documentos requeridos debidamente escaneados para la verificación en Admisiones.
- **6. Verificación de documentos:** el auxiliar administrativo de Secretaria General debe verificar los documentos cargados por el inscrito, para validar los correctos o rechazar los que no cumplen con las especificaciones mencionadas. Una vez validados los requisitos presentados, deben determinar si los documentos cumplen con las condiciones o deben firmar un documento de requisitos pendientes, Así mismo, se debe verificar los datos del inscrito en el sistema con los documentos entregados y almacenar la información completa.

#### **Nota 7.**

**o** Para el caso de los estudiantes que reporten discapacidad en el formato web de inscripción, el auxiliar administrativo debe programar la fecha y hora de la entrevista. Posteriormente, al inscrito le llega un correo de citación a la entrevista y en ese día debe presentar los documentos requeridos por la psicóloga adicionales a los requisitos de ingreso de manera física o virtual. Esto con la finalidad de recolectar información cualitativa que permita identificar aspectos en pro del bienestar, acompañamiento en el proceso formativo y formación integral del estudiante. Las entrevistas programadas a los inscritos que manifiestan presentar discapacidad se pueden agendar de manera virtual si

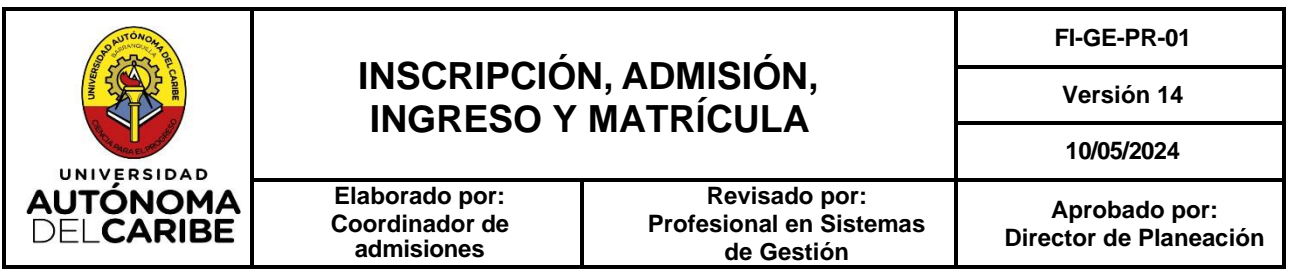

se encuentra fuera de la ciudad.

- **o** Para los programas virtuales, la entrevista se realiza por medio de las herramientas tecnológicas de videoconferencia establecidas para tal fin. Así mismo, cuando así lo disponga la institución, se puede aplicar esta metodología con los programas presenciales. Las entrevistas programadas a los inscritos que manifiestan presentar discapacidad se pueden agendar de manera virtual si se encuentra fuera de la ciudad.
- **o** Para los inscritos de posgrado que ingresan por primera vez o transferencia externa, una vez se realice la verificación de los documentos suministrados, se programa entrevista el cual se puede realizar de manera presencial o virtual, con apoyo de las herramientas tecnológicas. Los inscritos que desean cursar un segundo programa de posgrado no realizarán entrevista al nuevo programa inscrito.
- **7. Cambio de Estado**: Luego de la validación de los documentos y la verificación de los resultados de la entrevista cuando aplique, el auxiliar administrativo procede con el cambio de estado de INSCRITO a ADMITIDO.

#### **Nota 8.**

- **o** Se podrá admitir de manera inmediata al inscrito que presente la prueba de Estado o citación de la prueba que indique el AC de registro mientras recibe los resultados y se le otorgará un plazo para complementar la documentación exigida.
- **o** Si el estudiante ingresa por primera vez continua con la actividad 10 y si ingresa por transferencia externa debe continuar en la actividad 8.
- **8. Remitir las solicitudes para estudio de homologación:** el auxiliar administrativo encargado remite de manera físico o digital a través del correo institucional, al director del departamento o quien sea asignado la solicitud de estudio de homologación por transferencia externa, en la que se relaciona los datos del admitido con el código de identificación para que realicen el estudio y generen proyección académica del admitido en un plazo de 7 días hábiles.

#### **Nota 9.**

- **o** Se aceptan estudios de homologación cuando las matrículas son extemporáneas.
- **o** Se permite adelantar estudio de homologación con certificados de notas y carta de compromiso de contenidos programáticos con el aval del programa.
- **o** Se puede matricular el admitido por transferencia externa y queda pendiente su estudio de homologación cuando complete los requisitos si el programa no avala la nota anterior.
- **9. Ingresar proyección de la Orden Académica:** el coordinador o el auxiliar o de admisiones con base a la homologación realizada por el director del departamento la actualiza en el sistema para que el admitido pueda obtener su proyección académica. Este proceso se realiza cuando el admitido se encuentra en estado matriculado. Cabe precisar que dependiendo del tipo de ingreso, las homologaciones son cargadas en el sistema de información académico por el programa y actualizadas por el área de Registro y Control o realizadas por el programa en forma manual y grabadas por el área antes mencionada. Sí la homologación es de tipo manual, el responsable del programa académico tiene la opción de cargar el registro correspondiente en la plataforma y la Coordinación de Registro y Control Académico procede a realizar la actualización en el sistema Épica.

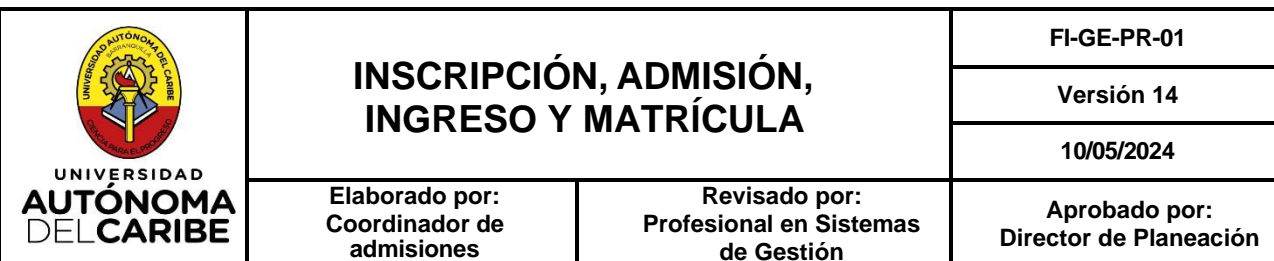

**10. Descarga y pago de Orden Financiera**: el admitido procede a descargar el volante de MATRICULA desde la plataforma portaldepagos.uac.edu.co con las especificaciones del mensaje que llega a su correo y código asignado y cancela el valor de la matricula en uno de los medios autorizados para tal fin descritos en las generalidades del presente procedimiento.

#### **Nota 10.**

- **o** Durante el proceso de descarga de orden financiera el solicitante puede incluir en la misma el curso de inglés.
- **o** Si el admitido cuenta con la segunda lengua, deben solicitar el examen de clasificación o presentar un examen de certificación internacional.
- **o** En caso dado que, se desee matricular con media matricula se puede acercar a Secretaría General para obtener información sobre el número de créditos disponibles y cuantos cursos puede matricular, para proceder con la generación y entrega de la orden financiera en la unidad de Crédito y cartera.
- **o** En caso de presentar inconvenientes para generar la orden financiera por el portal de pagos, el estudiante lo puede solicitar por los canales habilitados para el posterior envío a su correo electrónico.
- **o** Cuando el estudiante paga su matrícula, su estado cambia de admitido no matriculado a admitido matriculado, posteriormente el sistema le permite realizar su horario con la proyección académica generada de su respectivo semestre a cursar en las fechas establecidas por el calendario académico.
- **11. Carné:** el carné estudiantil puede ser descargado por los estudiantes de manera digital en el aplicativo institucional designado para tal fin.
- **12. Archivar en el sistema institucional:** al finalizar la temporada de matrícula, el auxiliar administrativo graba toda la información pendiente del MATRICULADO en el sistema Épica, relaciona los estudiantes matriculados por programa y tipo de ingreso y lo entrega al coordinador de admisiones para verificar que tenga todo completo o iniciar el seguimiento de los pendientes.

### **5.3. Descripción por fases registro, inscripción y matricula por reingreso o por transferencia interna.**

**1. Realizar la solicitud de inscripción:** el estudiante de reingreso y transferencia interna realiza la inscripción por la página web de la Universidad en la opción de inscripciones (usuario registrado), con su usuario y contraseña, y descarga el volante de inscripción y cancela en línea, con tarjeta o en el Banco el valor de la inscripción, en caso de que sea por transferencia interna debe escoger el nuevo programa a cursar antes de realizar la descarga del volante.

#### **Nota 11.**

o El pago de inscripción no aplica en los casos en donde la institución adopte exención de este como beneficio y/o estrategia de marketing.

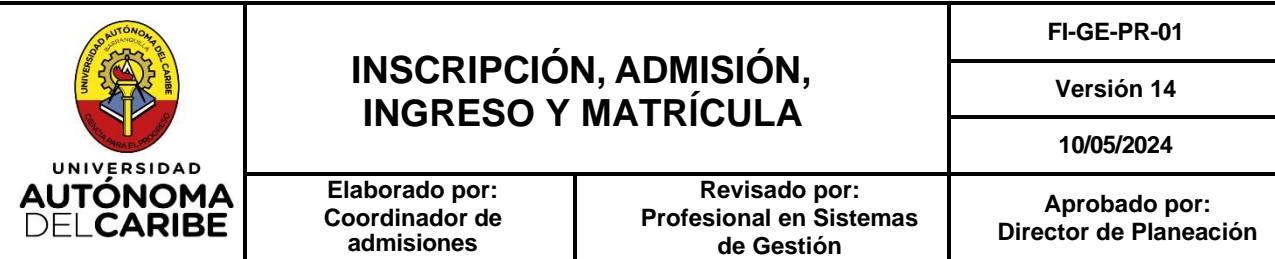

**2. Verificación requisitos mínimos:** el auxiliar administrativo encargado verifica que los documentos presentados por el estudiante incluyan los requisitos mínimos exigidos para cada caso.

#### **Nota 12.**

- o Para los estudiantes de reingreso el auxiliar administrativo encargado debe actualizar la información del estudiante en el sistema.
- **3. Cambio de Estado**: Luego de la verificación de los requisitos el auxiliar administrativo procede con el cambio de estado de INSCRITO para ADMITIDO.

#### **Nota 13.**

- o Al estudiante de transferencia interna se le generará un nuevo código de acuerdo con el nuevo programa.
- **4. Remitir las solicitudes para estudio de homologación:** el auxiliar administrativo encargado remite al director del departamento la solicitud de reingreso o transferencia interna a través de correo institucional, adjuntando la hoja académica del estudiante para la respectiva realización de homologación y proyección del estudiante. El plazo máximo para el resultado es de 7 días hábiles a partir del día de la solicitud.
- **5. Estudio de homologación:** Para el caso de reingreso, los directores y coordinadores de departamento comparan el plan de estudio cursado por el estudiante al momento de la salida con el vigente y solicitan a la coordinación de admisiones el cambio de plan si lo sugiere el programa. Cuando la homologación de reingreso es manual, el cambio de plan lo realiza el área de registro y control académico para su respectiva equivalencia, previa solicitud del programa.

Para el caso de transferencia interna, el auxiliar o el coordinador de admisiones con base a la homologación realizada por los directores de departamento notifica al admitido o matriculado al correo registrado el estudio realizado. El sistema podrá generar la proyección académica. El sistema permite actualizarla en la plataforma cuando se refleje la matricula financiera del estudiante.

**6. Descarga y pago de Orden Financiera**: el admitido procede a descargar el volante de MATRICULA desde la plataforma portaldepagos.uac.edu.co con su código y cancela el valor de la matricula en uno de los medios autorizados para tal fin descritos en las generalidades del presente procedimiento.

#### **Nota 14.**

o Para el caso de posgrado cuando cursa menos de los créditos del semestre la orden financiera es directamente expedida en el área de registro y control académico.

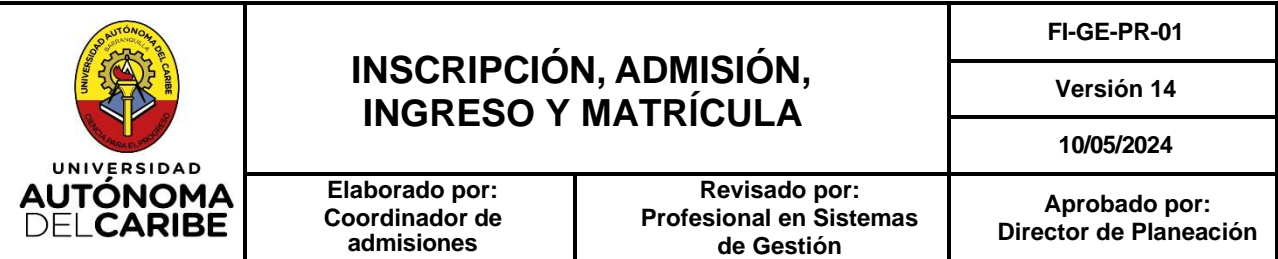

- o Durante el proceso de descarga de orden financiera el solicitante puede incluir en la misma el curso de inglés.
- $\circ$  Si el admitido cuenta con la segunda lengua, deben solicitar el examen de clasificación o presentar un examen de certificación internacional.
- o En caso de presentar inconvenientes para generar la orden financiera por el portal de pagos, el estudiante lo puede solicitar por los canales habilitados para el posterior envío a su correo electrónico.
- o Cuando el estudiante está matriculado su estado cambia de admitido no matriculado a admitido matriculado, posteriormente el sistema le permite realizar su horario con la proyección académica generada de su respectivo semestre a cursar
- **7. Verificación:** el auxiliar administrativo al finalizar la temporada descarga el reporte de los admitidos matriculados por reingreso o transferencia interna, verifica que los requisitos adjuntos estén completos y los datos del estudiante se encuentren actualizados en la plataforma.
- **5.4. Descripción por fase de inscripción, admisión, ingreso y matrícula para doble programa y de un egresado para otro programa.**
	- **1. Realizar la solicitud de inscripción:** el egresado o el estudiante activo interesado a cursar un nuevo programa de la oferta académica de pregrado y/o posgrado de la universidad debe registrarse en la página web de la Universidad en la opción de inscripciones (usuario registrado), diligenciando el formulario de registro para que se genere su volante de inscripción, se debe escoger el programa a cursar y en la opción de tipo de ingreso escoger el ítem de primera vez.

**Nota 18.** El pago de inscripción no aplica en los casos en donde la institución adopte exención de este como beneficio y/o estrategia de marketing.

- **2. Registro del formulario**: una vez cancelada la inscripción el aspirante ingresa con su usuario y clave para diligenciar los datos que faltan, completar el proceso, cargar los documentos requeridos y pasa a ser un inscrito.
- **3. Cambio de Estado**: Los auxiliares administrativos de admisión verifican la información cargada en el sistema con los documentos soportados en la plataforma y proceden con el cambio de estado de INSCRITO a ADMITIDO.
- **4. Descarga y pago de Orden Financiera**: el admitido procede a descargar el volante de MATRICULA desde la plataforma portaldepagos.uac.edu.co con las especificaciones del mensaje que llega a su correo y código asignado. En caso de presentar inconvenientes para generar la orden financiera por el portal de pagos, el estudiante lo puede solicitar por los canales habilitados para el posterior envío a su correo electrónico. Una vez cuente con la orden financiera, procede a cancelar el valor de la matricula en uno de los medios autorizados para tal fin descritos en las generalidades del presente procedimiento.
- **5. Remitir las solicitudes para estudio de homologación:** el auxiliar administrativo encargado remite por correo institucional al director del programa la solicitud de

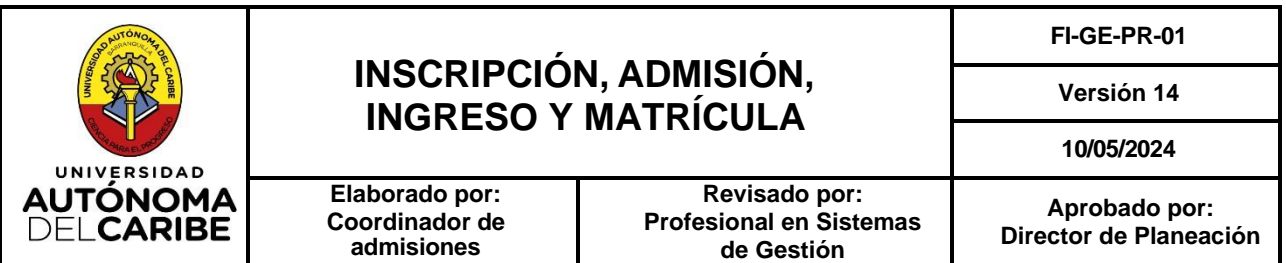

estudio de homologación con la hoja académica y su nuevo código para la respectiva proyección. Las homologaciones son cargadas por el programa o por el área de Registro y Control académico teniendo en cuenta el tipo de ingreso.

**6. Verificación:** el auxiliar administrativo al finalizar la temporada descarga el reporte de los admitidos matriculados, verifica que los requisitos adjuntos estén completos y los datos del estudiante se encuentren actualizados en la plataforma.

#### **5.5. Descripción por fases matricula estudiantes de segundo semestre en adelante**

**1. Obtención de orden financiera:** Los estudiantes descargan su Orden Financiera por la Web: portaldepagos.uac.edu.co, el que presenta saldo pendiente debe acercarse a crédito y cartera.

#### **Nota 16.**

- **o** Durante el proceso de descarga de orden financiera el solicitante puede incluir en la misma el curso de inglés.
- **o** Si el admitido cuenta con la segunda lengua, deben solicitar el examen de clasificación o presentar un examen de certificación internacional.
- **o** En caso de presentar inconvenientes para generar la orden financiera por el portal de pagos, el estudiante lo puede solicitar por los canales habilitados para el posterior envío a su correo electrónico.
- **2. Cancelación de saldo**: el estudiante que al solicitar descargar su orden financiera por el portal de pago o de manera presencial en la institución y el sistema le genere un mensaje de saldo pendiente, debe cancelar su deuda y entregar el recibo de cancelación al auxiliar administrativo de crédito y cartera quien posteriormente le podrá imprimir y entregar la orden financiera actualizada, o le indica que puede descargarla por la Web.
- **3. Descarga y pago de Orden Financiera**: en caso dado debe descargarla de la web, el estudiante procede a descargar el volante de MATRICULA desde la plataforma portaldepagos.uac.edu.co con su código y cancela el valor de la matricula en uno de los medios autorizados para tal fin descritos en las generalidades del presente procedimiento.

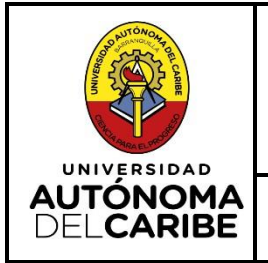

## **INSCRIPCIÓN, ADMISIÓN, INGRESO Y MATRÍCULA**

**FI-GE-PR-01**

**Versión 14**

**10/05/2024**

**Elaborado por: Coordinador de admisiones**

**Revisado por: Profesional en Sistemas de Gestión**

**Aprobado por: Director de Planeación**

### **6. REFERENTES NORMATIVOS**

- Norma ISO 9001:2015.
- Reglamento estudiantil.
- Regulaciones del Concejo Superior.
- CNA.
	- o Factor 2 Características Asociadas a los Estudiantes.
	- o Característica 5. De los mecanismos de ingreso.
	- o Característica 6. Número y calidad de los estudiantes admitidos.
	- o Característica 7. Permanencia y deserción estudiantil.
- Ley 30 de 1997 Articulo 9 y 14.
- Articulo 296 Código Penal. Falsedad personal.

## **7. REGISTROS**

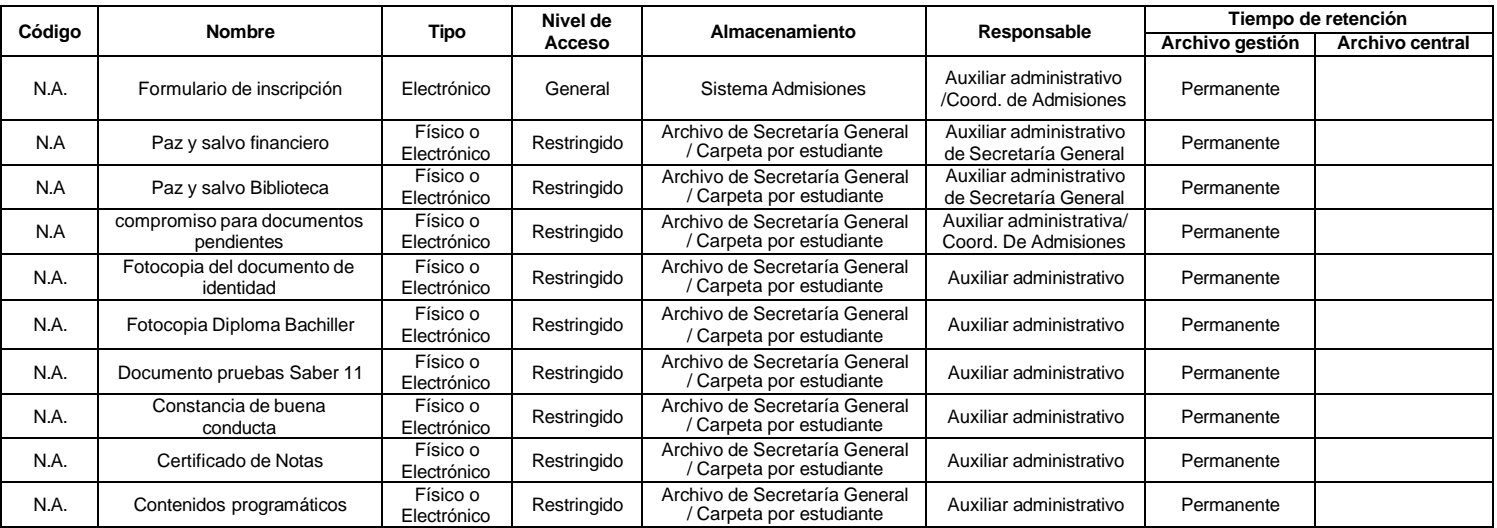